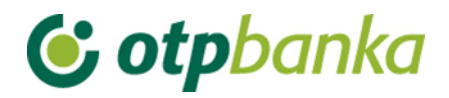

USER MANUAL

# eLEMENT@

## INTERNET BANKING FOR COMPANIES AND SMALL BUSINESSES

VISA BUSINESS

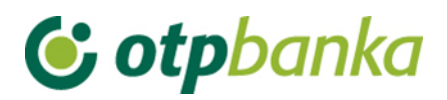

### **CONTENT**

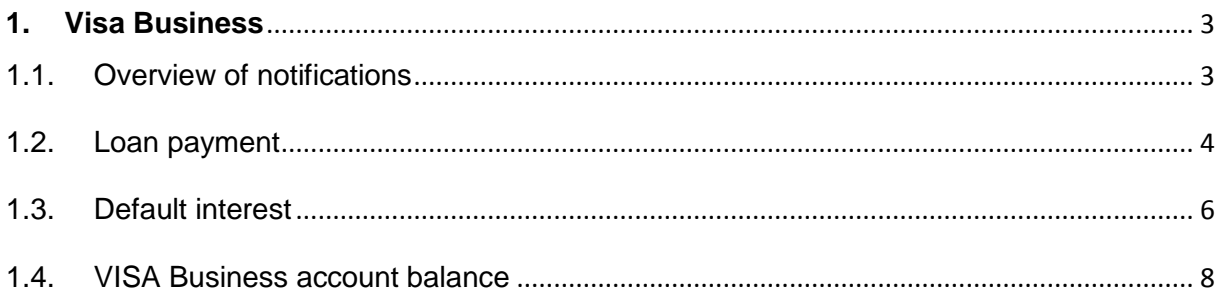

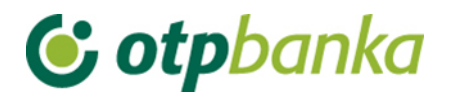

#### <span id="page-2-0"></span>**1. Visa Business**

#### <span id="page-2-1"></span>**1.1. Overview of notifications**

The option *"Overview of notifications"* makes it possible to search and print the Notifications of costs made by the Visa Business cards. In the drop-down menu, select the creation date of the notice. By selecting *"Show",* the display shows the Notification of costs incurred for the selected date (accounting period) (Picture 1).

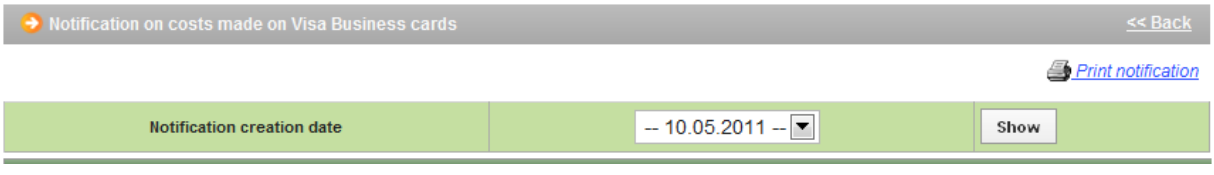

**Picture 1.** Overview of notifications on expenses

By selecting the desired Notification of costs, the screen shows a detailed overview as follows (Picture 2):

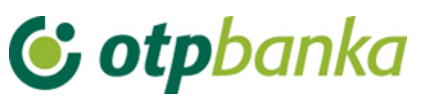

| Notification on costs made on Visa Business cards<br><< Back                                                                                                    |               |                                |                                         |                            |                                            |                   |  |          |               |                             |                           |  |
|----------------------------------------------------------------------------------------------------|---------------|--------------------------------|-----------------------------------------|----------------------------|--------------------------------------------|-------------------|--|----------|---------------|-----------------------------|---------------------------|--|
|                                                                                                    |               |                                |                                         |                            |                                            |                   |  |          |               |                             | <b>Print notification</b> |  |
| <b>Notification creation date</b>                                                                                                    |               |                                |                                         |                            |                                            | $-10.05.2011 - x$ |  |          |               | Show                        |                           |  |
|                                                                                                    |               |                                |                                         |                            | DEMO TVRTKA D.O.O.                         |                   |  |          |               |                             |                           |  |
| <b><i>C</i></b> otpbankadd                                                                                                    |               |                                |                                         |                            | ULICA I BROJ                               |                   |  |          |               |                             | VISA                      |  |
|                                                                                                    |               |                                |                                         |                            | 23000 ZADAR                                |                   |  |          |               |                             |                           |  |
| Notification number:                                                                                                    |               |                                |                                         |                            | 31                                         |                   |  |          |               |                             |                           |  |
| <b>Notification date:</b>                                                                                                    |               |                                |                                         | 10.05.2011                 |                                            |                   |  |          |               |                             |                           |  |
| <b>Maturity date:</b>                                                                                                    |               |                                |                                         | 20.05.2011                 |                                            |                   |  |          |               |                             |                           |  |
| Reg. No. / Taxpayer ID No.:                                                                                                    |               |                                |                                         | 000001 / 0000000001        |                                            |                   |  |          |               |                             |                           |  |
| <b>VISA utilization account number:</b>                                                                                                    |               |                                |                                         | <i><b>5xxxxxxxxxxx</b></i> |                                            |                   |  |          |               |                             |                           |  |
| Deposit account number:                                                                                                    |               |                                |                                         | <b><i>SXXXXXXXXXX</i></b>  |                                            |                   |  |          |               |                             |                           |  |
|                                                                                                    |               |                                |                                         |                            |                                            |                   |  |          |               |                             |                           |  |
| DATE OF<br>posting                                                                                                    | Value<br>date | Authorization<br><b>NUMBER</b> |                                         |                            | <b>Transaction description</b>             |                   |  | Currency | <b>Amount</b> | Exchange<br>rate            | Change<br>in HRK          |  |
| 30.04.11                                                                                                    | 30.04.11      |                                | Zat. kamata za 11.04.2011 do 30.04.2011 |                            |                                            |                   |  |          | 0.01          |                             | 0.00                      |  |
| 30.04.11                                                                                                    | 30.04.11      |                                | Zat. kamata za 11.04.2011 do 30.04.2011 |                            |                                            |                   |  |          | 0.01          |                             | 0,00                      |  |
|                                                                                                    |               |                                |                                         |                            | XXXX - DEMO TVRTKA D.O.O.<br>For card No.: |                   |  |          |               | <b>Ukupno [HRK]</b><br>0.00 |                           |  |
|                                                                                                    |               |                                |                                         |                            | Total under account: 5xxxxxxxxxxx          |                   |  |          |               | 0,00<br><b>Ukupno [HRK]</b> |                           |  |
|                                                                                                    |               |                                |                                         |                            |                                            |                   |  |          |               |                             |                           |  |
| Due obligations under cards                                                                                                    |               |                                |                                         |                            |                                            |                   |  |          |               |                             |                           |  |
|                                                                                                    |               |                                |                                         |                            | <b>Penalty interest balance (HRK)</b>      |                   |  |          | 0,17          |                             |                           |  |
|                                                                                                    |               |                                |                                         |                            | Due unpaid debt balance (HRK)              |                   |  |          |               | 1,03                        |                           |  |
| Please pay the amount of 0,00 HRK if or costs under Visa Business Card no later than 20.05.2011, as well as any due unpaid penalty interest<br>and due unpaid debt, immediately upon receipt of this notification, to the Bank's account: |               |                                |                                         |                            |                                            |                   |  |          |               |                             |                           |  |
| HR5324070001024070003 reference number: 17 5xxxxxxxxxxx                                                                                                    |               |                                |                                         |                            |                                            |                   |  |          |               |                             |                           |  |
| Next notification on costs under Visa Business Cards will be sent to you on 10.06.2011.                                                                                                    |               |                                |                                         |                            |                                            |                   |  |          |               |                             |                           |  |
| Exchange rates for calculation from the original currency to the accounting currency (for transactions calculated in EUR) are published on the<br>website http://www.visaeurope.com/en/cardholders/exchange_rates.aspx.                   |               |                                |                                         |                            |                                            |                   |  |          |               |                             |                           |  |
| Sukladno članku 106. st. 2. Pravilnika o porezu na dodanu vrijednost, na ove usluge nije obračunat PDV, jer te usluge prema članku 11.a st.1<br>Zakona o porezu na dodanu vrijednost, ne podliježu plaćanju PDV-a.                        |               |                                |                                         |                            |                                            |                   |  |          |               |                             |                           |  |
|                                                                                                    |               |                                |                                         |                            |                                            |                   |  |          |               |                             |                           |  |

**Picture 2**. Detailed screenshot of expenses

If one business entity owns several Visa Business cards, the information about the charges is shown separately for each card, marked with the last four digits of the PAN and the full name of the card holder. Expenses not directly related to one of the cards will be shown in the part of the list where the business entity's name is displayed. The notification items also show informative data on the amount of default interest and payments.

#### <span id="page-3-0"></span>**1.2.Loan payment**

Payment of accrued expenses is done in the transaction *"Loan payment"* in the menu field *"Visa Business"* through the payment form HUB3. Picture 3. shows a screenshot of the payment.

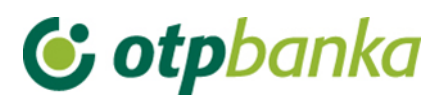

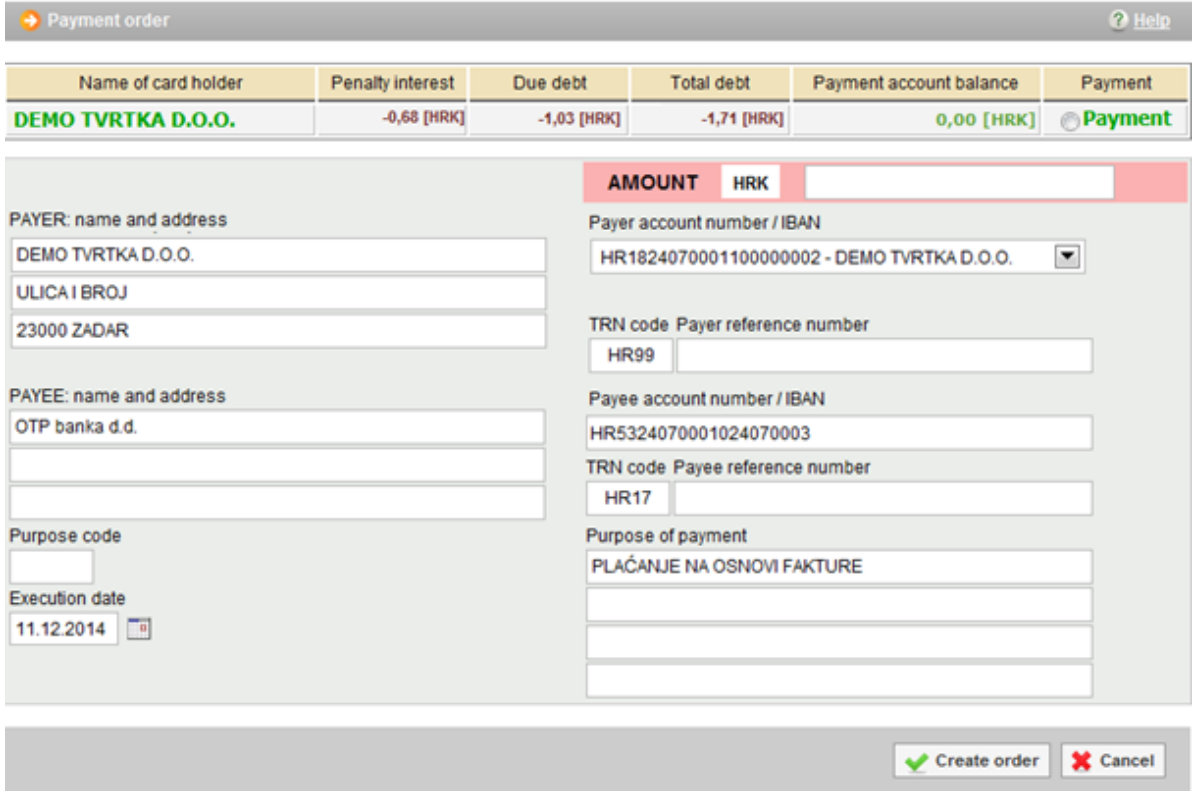

**Picture 3.** Loan payment order

Description of display field:

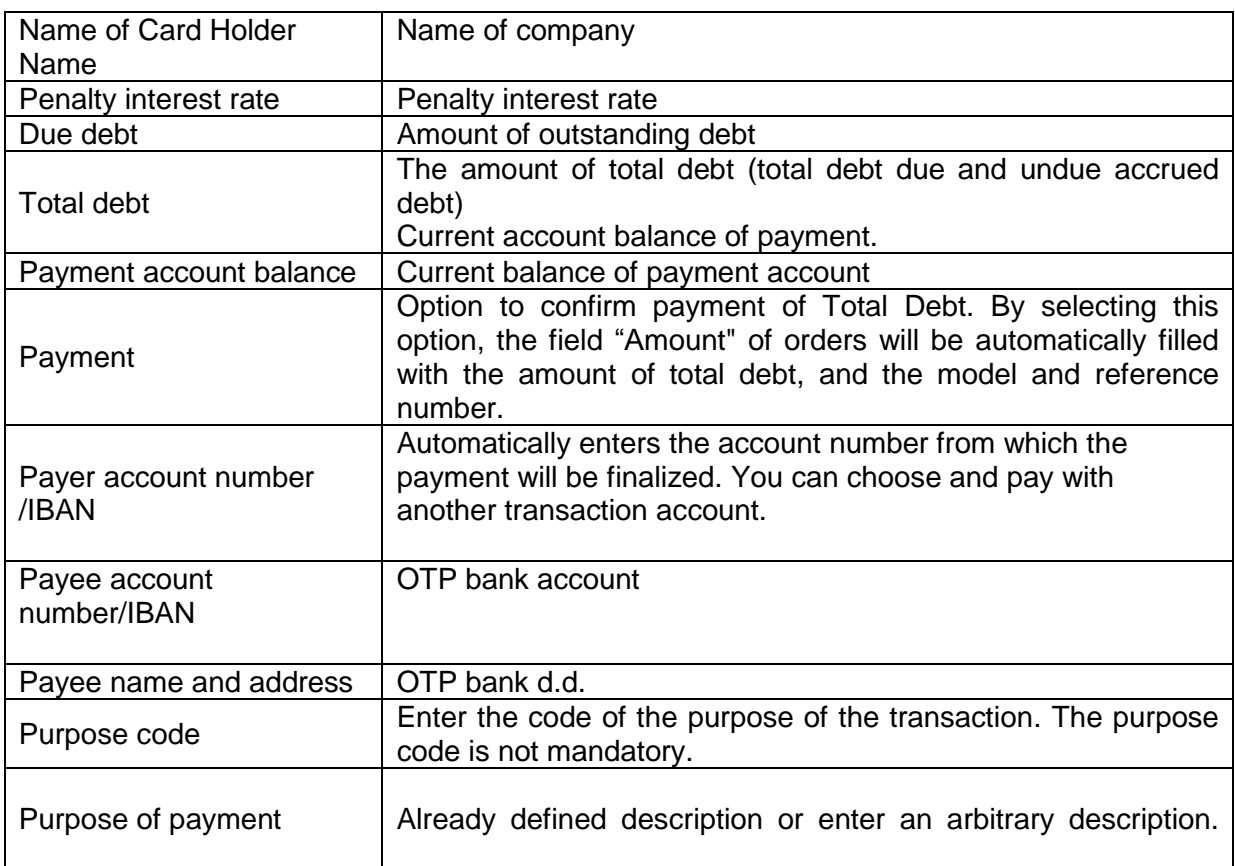

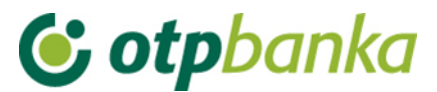

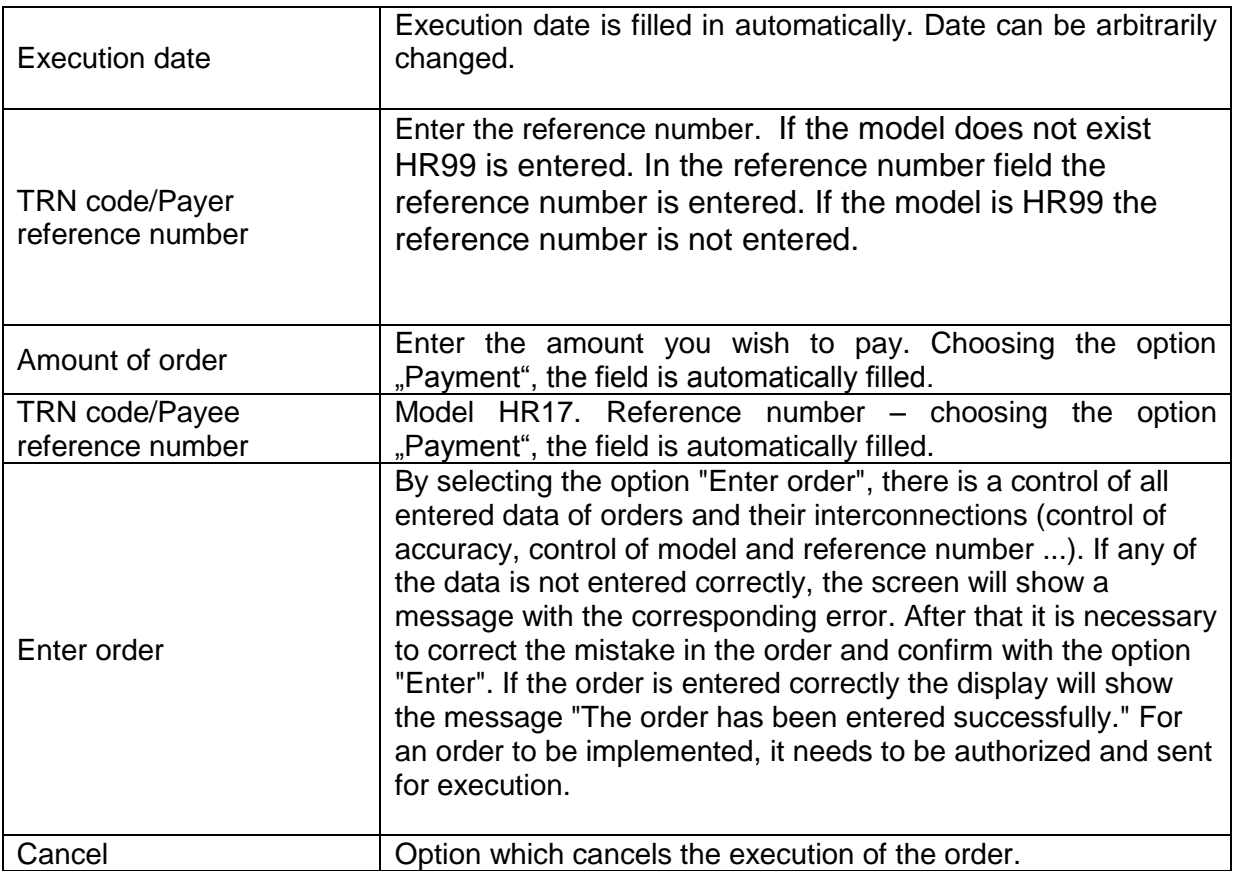

#### <span id="page-5-0"></span>**1.3.Default interest**

The option *"Default interest"* provides an overview of your default interest account. You can select the period for which you want to view the default interest, the amount and description of transactions. After selecting the desired period and method for sorting data, the display will show the default interest of the account (Picture 4).

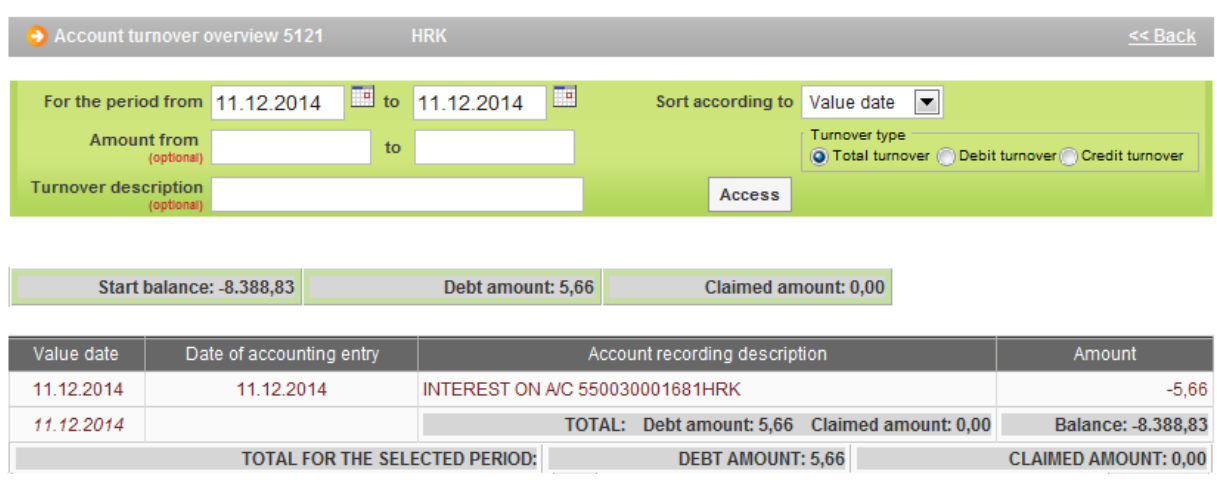

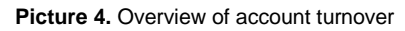

#### **1.4. Cards overview**

The *"Cards overview"* option provides an overview of all cards of the company. The display

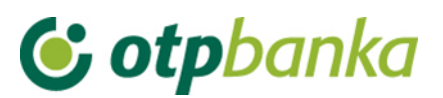

shows a list of all cards, with the possibility of selecting the *"Card data"* and *"Turnover"* for a selected card (Picture 5).

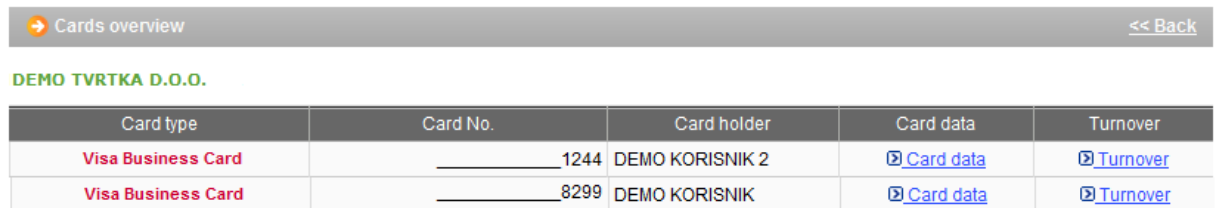

#### **Picture 5.** Overview of cards

#### Screenshot *"Card data"* (Picture 6.):

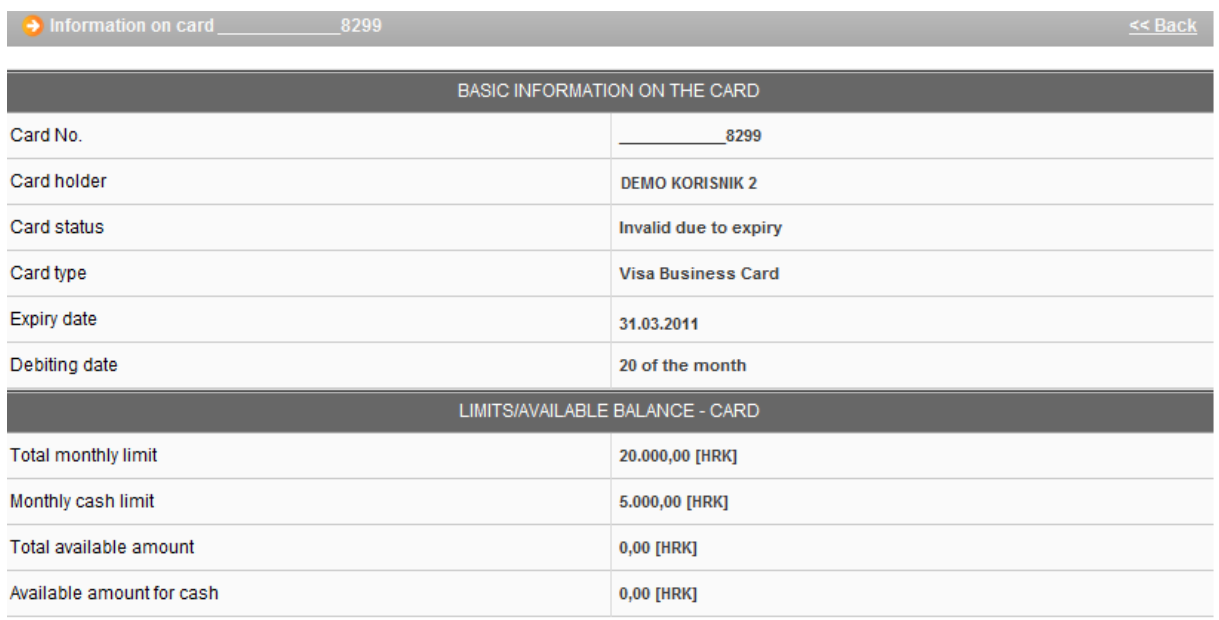

#### **Picture 6.** Card data

Description of the screen field "Card data":

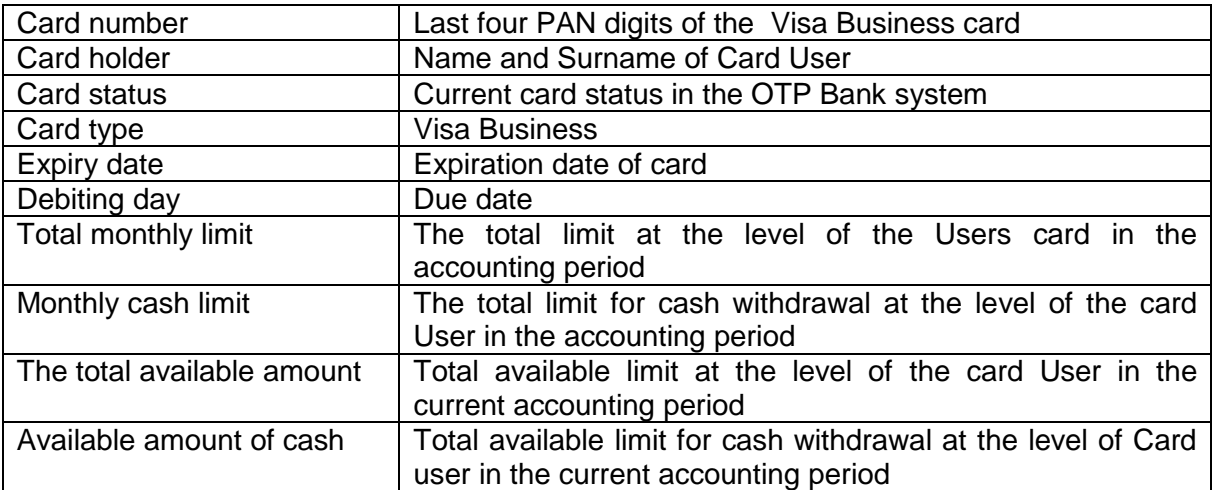

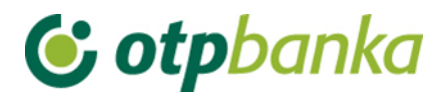

#### Screenshot of transactions (Picture 7.):

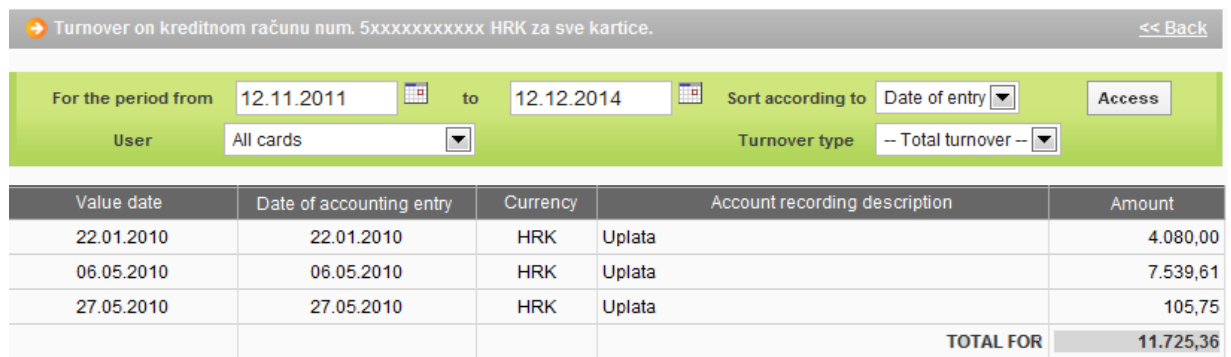

**Picture 7**. Credit account turnover

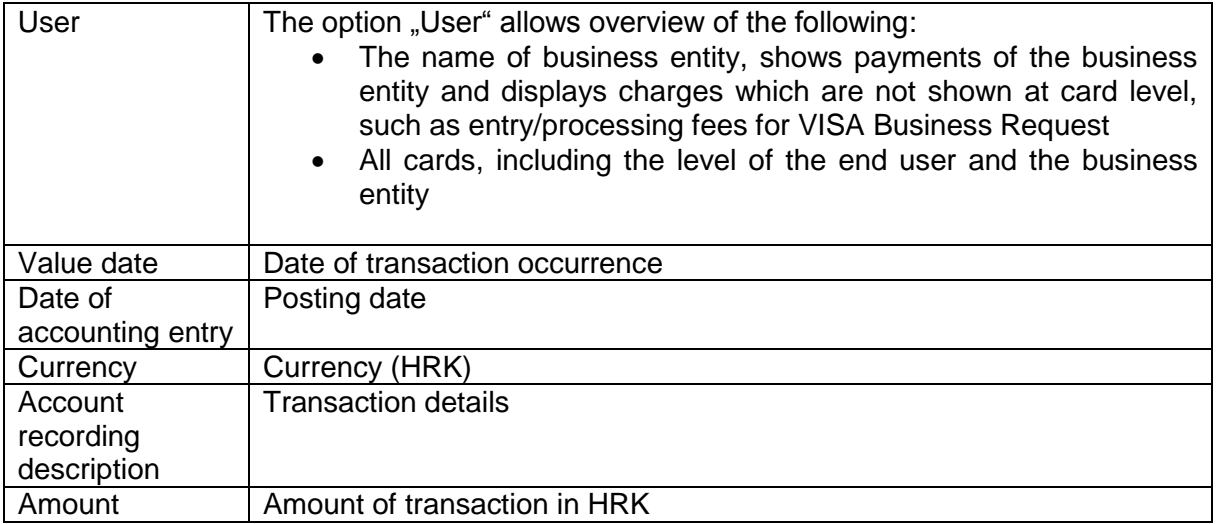

#### <span id="page-7-0"></span>**1.4.VISA Business account balance**

Query on the status of the Visa Business account shows on the screen all the data of the account to be used at the level of the business entity (Picture 8).

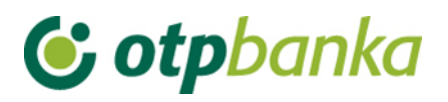

• Information on Visa Business account 5xxxxxxxxxxx

 $\leq$  Back

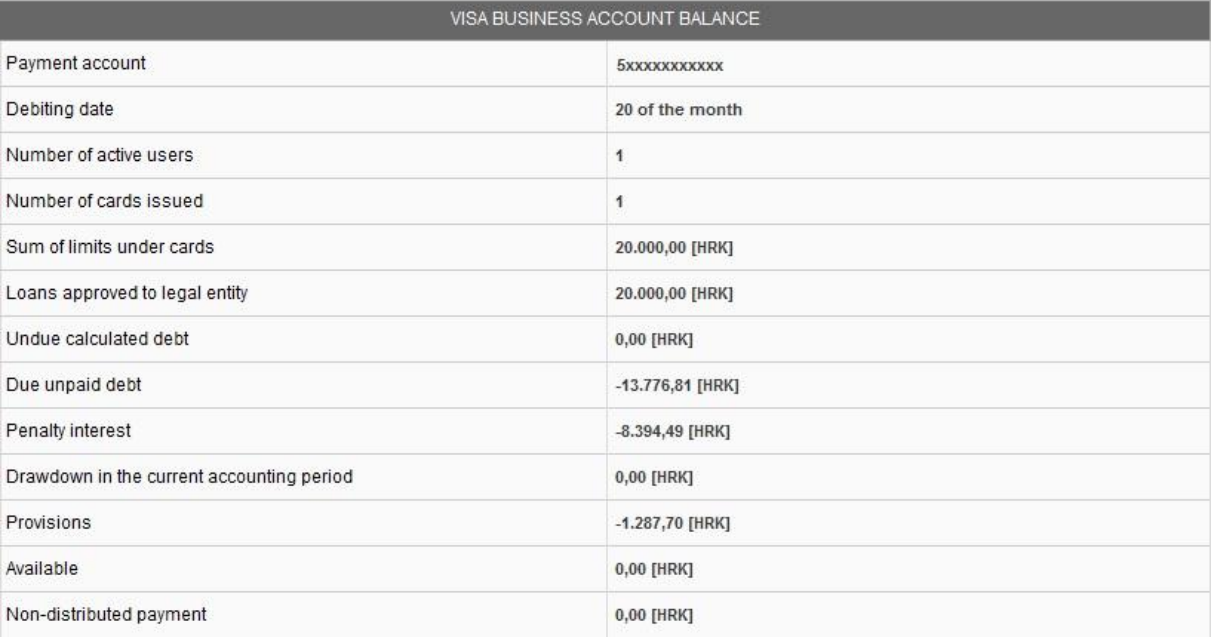

**Picture 8.** Data on the VISA Business account

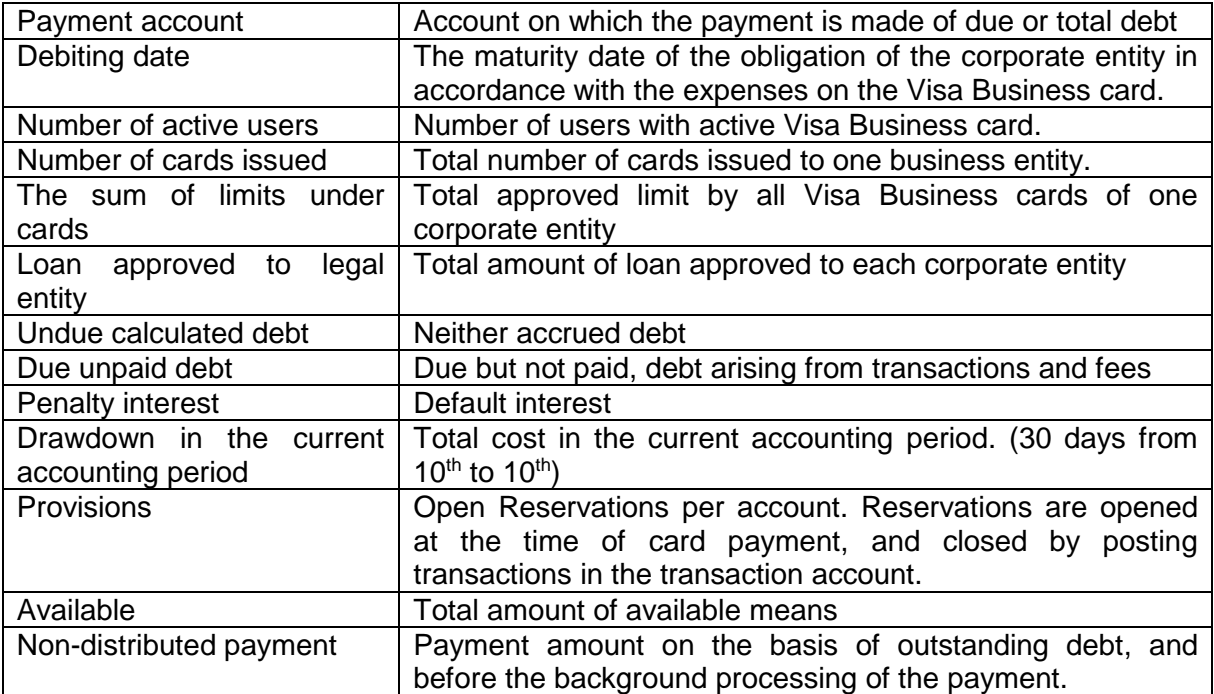